# SOLICITUD DE MODIFICACIÓN DE PROGRAMAS DE PRODUCCIÓN AUTORIZADOS

Regímenes Especiales y Política Automotriz Nacional

**10/08/2023**

# Índice

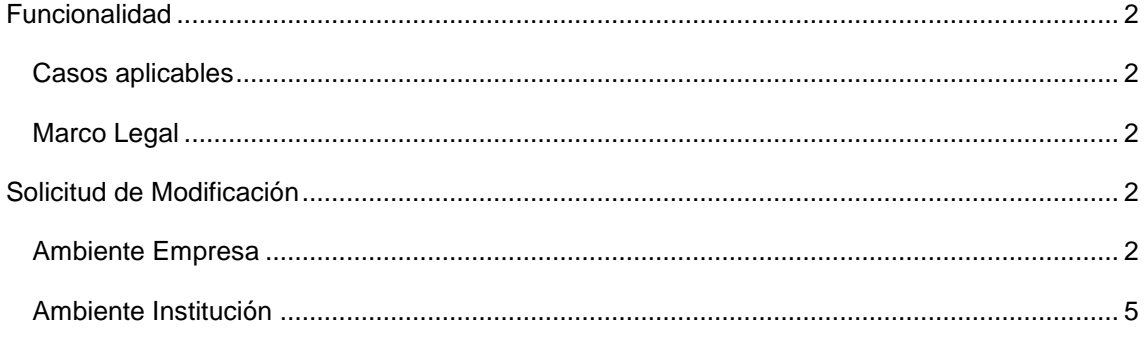

# **Funcionalidad**

## <span id="page-2-1"></span><span id="page-2-0"></span>**Casos aplicables**

Cuando la Dirección Nacional de Aduana solicita el cambio en el trámite de solicitud de importación de los campos NCM (Nomenclatura Común del Sur) y/o Unidad de medida de la Materia Prima.

# <span id="page-2-2"></span>**Marco Legal**

Resolución Nº 1516/2017: Por el cual se aprueban e implementan mecanismos complementarios para la tramitación del Régimen Especial de "Materia Prima".

[https://www.mic.gov.py/mic/w/industria/dre/pdf/Resoluc\\_1516-17.pdf](https://www.mic.gov.py/mic/w/industria/dre/pdf/Resoluc_1516-17.pdf)

Resolución N° 1499/2022: "por el cual se amplía el manual operativo de normas y procedimientos y requisitos relativo a la presentación de programa de producción anual, informes trimestrales y autorizaciones de solicitudes de importación de materia prima, aprobado por resolución N° 1131/17".

 [https://www.mic.gov.py/mic/w/industria/dpan/pdf/Resoluci%C3%B3n%201499\\_2022%2](https://www.mic.gov.py/mic/w/industria/dpan/pdf/Resoluci%C3%B3n%201499_2022%20modifica%20res%201131_2017%20procedimientos%20tramites.pdf) [0modifica%20res%201131\\_2017%20procedimientos%20tramites.pdf](https://www.mic.gov.py/mic/w/industria/dpan/pdf/Resoluci%C3%B3n%201499_2022%20modifica%20res%201131_2017%20procedimientos%20tramites.pdf)

# **Solicitud de Modificación**

## <span id="page-2-4"></span><span id="page-2-3"></span>**Ambiente Empresa**

Ingresar al menú Tramite Importación > Programa Producción Anual > Solicitud de Modificación de Materia Prima - Prog.Prod.

Ingresar en el campo Nro. Solicitud Prog. Prod. El programa de producción vigente a ser modificado, Consultar

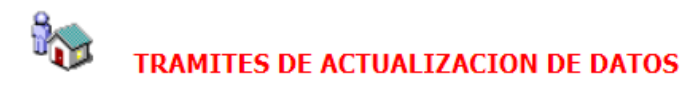

Volver

Consultar

Seleccionar la opción Solicitud Actualización de MP

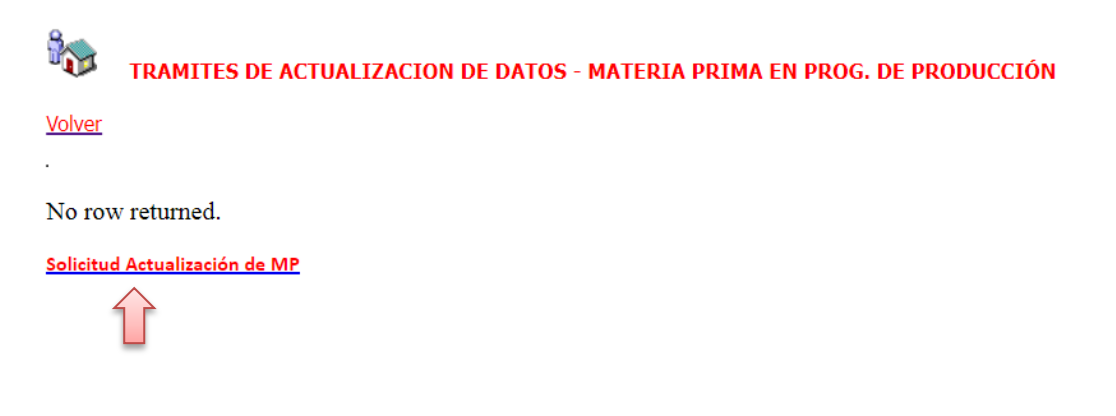

El sistema Genera la solicitud de modificación de materia prima nro. 967561 a partir del programa de producción nro. 5425, retorna a las opciones.

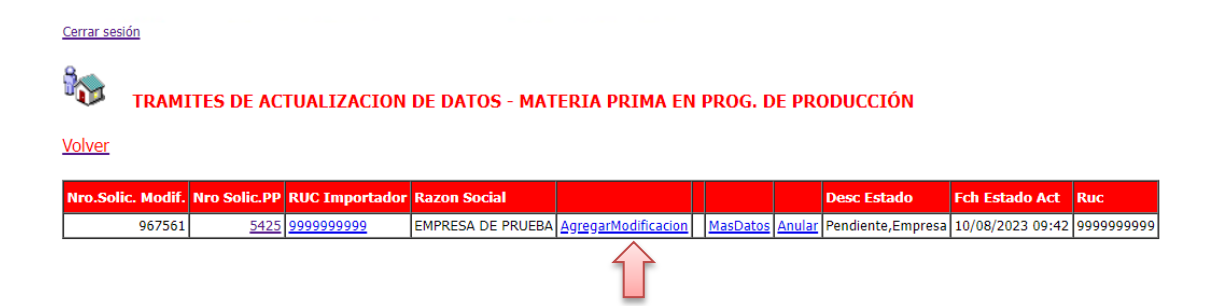

#### Seleccionar la opción Agregar Modificación

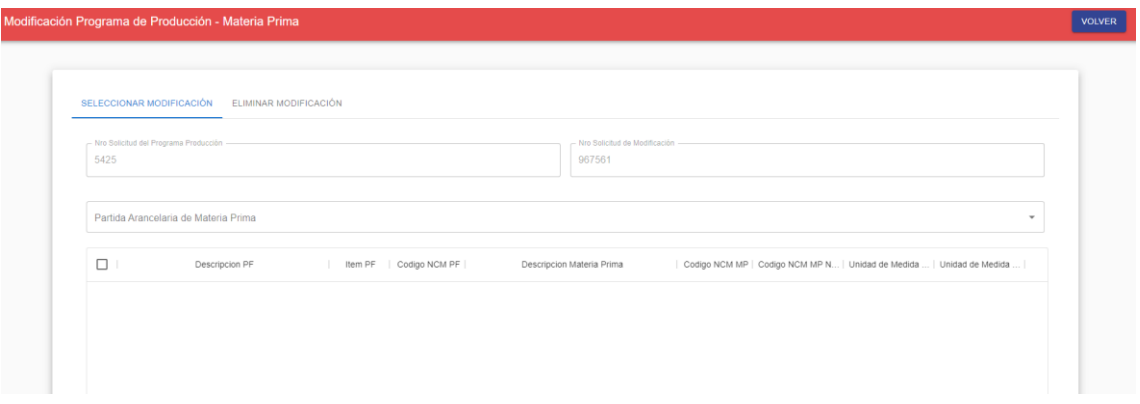

El sistema habilita todas las materias primas que no fueron utilizadas, es decir, que no se encuentren en Importaciones autorizadas.

El campo de Partida Arancelaria de Materia Prima es una lista de valores, agrupadas, al ser seleccionada se habilita el Botón Modificar.

En este caso vamos a seleccionar materia prima con NCM 2940.00.11.000, el sistema recupera la lista de materias primas con la partida arancelaria seleccionada

Seleccionar la materia prima a ser modificada y luego el botón Modificar

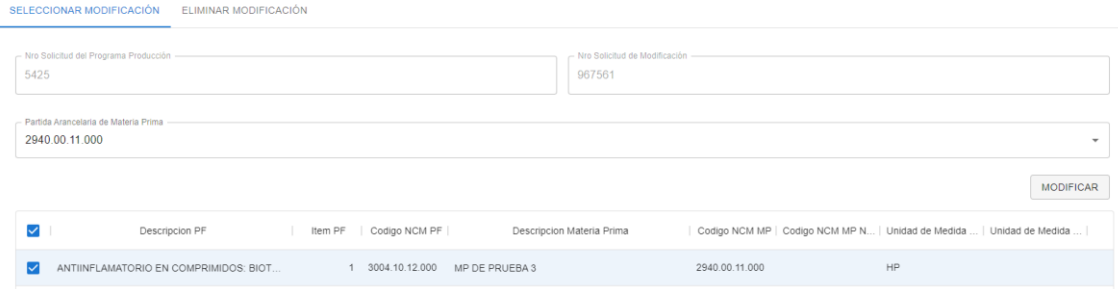

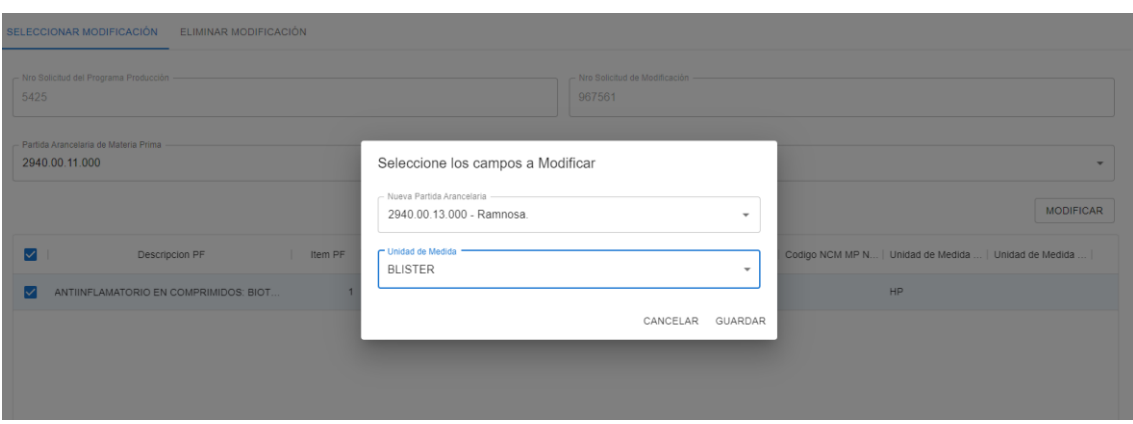

Seleccionar la Nueva Partida Arancelaria y/o la Unidad Medida, Guardar

El sistema devuelve los cambios solicitados, estos cambios también pueden ser eliminados.

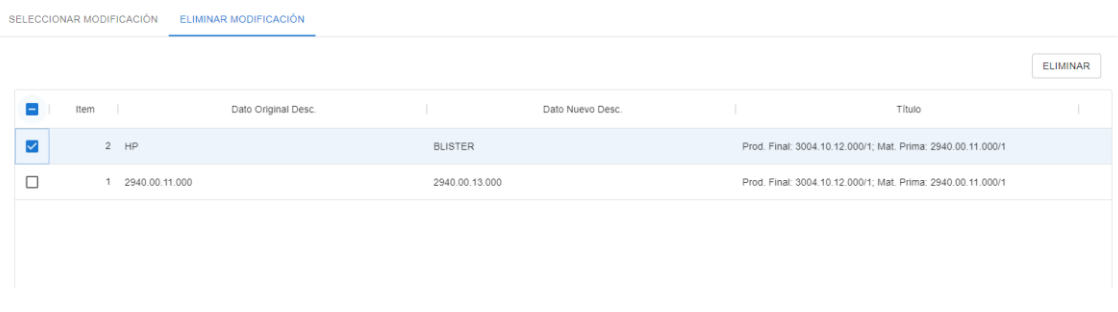

Al terminar de solicitar los cambios, seleccionar Volver.

Las siguientes opciones son:

 Enviar: envía la solicitud a la dependencia correspondiente, cuando la solicitud de modificación sea autorizada se ejecutarán los cambios en el programa de producción y en las importaciones pendientes, retornadas o pendientes que utilicen la materia prima modificada

- Mas Datos: Opción de verificación de la solicitud.
- Anular: Anula la solicitud de Modificación

### <span id="page-5-0"></span>**Ambiente Institución**

Ingresar al menú Tramite Importación > Programa Producción Materia Prima > Aprobación Programa Producción

Bandeja de solicitudes enviadas para modificación de Programa Producción

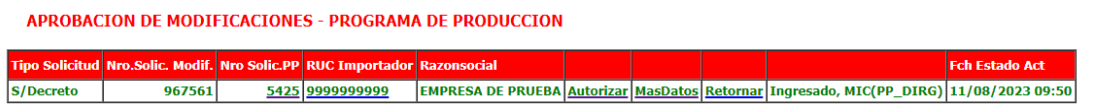

El trámite cuenta con los siguientes niveles de aprobación:

- Regímenes Especiales:
	- 1. Verificación Técnico
	- 2. Aprobación DRE
	- 3. Autorización DGFI
- Política Automotriz Nacional 1. PAN, Verificación – Técnico

Con la aprobación del último Nivel, la solicitud de ampliación 967561 queda autorizada y el Programa de Producción 5425 ya queda actualizado.